## **DTIC Online**

DTIC is the Defense Technical Information Center. They have the charter to collect and disseminate the MSS papers and proceedings. It is far easier to get individual papers, because the entire proceedings are Distribution F and you would need to have "Need to Know" for the entire set of papers, which would be virtually impossible to establish.

The recommended methodology is to search through the MSS agendas to find the title and author information of interest, and copy and paste that into the DTIC online author/title search function. You can also search by keywords or areas of interest without the agendas, and any relevant MSS papers should show up in the results.

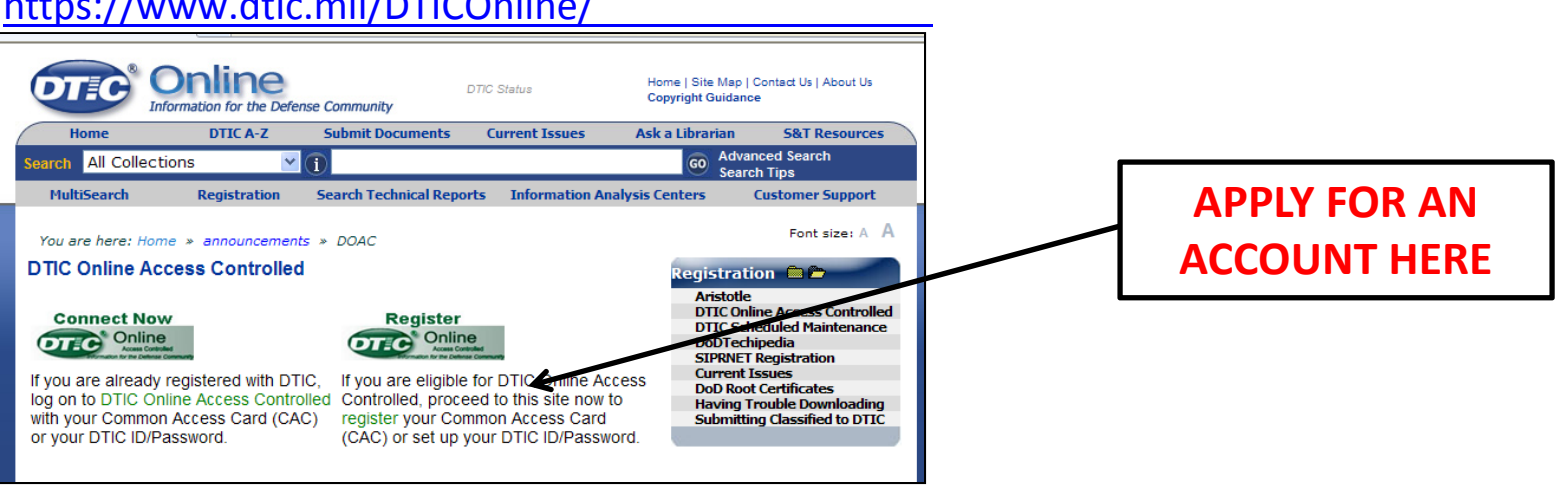

https://www.dtic.mil/DTICOnline/

Your initial account will take <sup>a</sup> few weeks to get setup; MSS conference goers should generally be able to qualify for it. The speed and ease of online access far exceeds individual libraries of MSS CD's etc., and it provides access to many more non‐MSS publications.

## Application form

When you request an account, you will get <sup>a</sup> reply email with <sup>a</sup> link and <sup>a</sup> very long token, which you should copy.

Once you click the link and paste in the token, you will get an application screen like this. The key items will be to have your Contract number, Cage code and <sup>a</sup> government sponsor whom will approve the request. This is the same as MSS Conference requirements.

You can apply for Unclassified Only if you do not have SIPRNET access (We have had an error with that fixed).

Questions contact: DTIC help line, or Danielle.Wright@gtri.gatech.edu

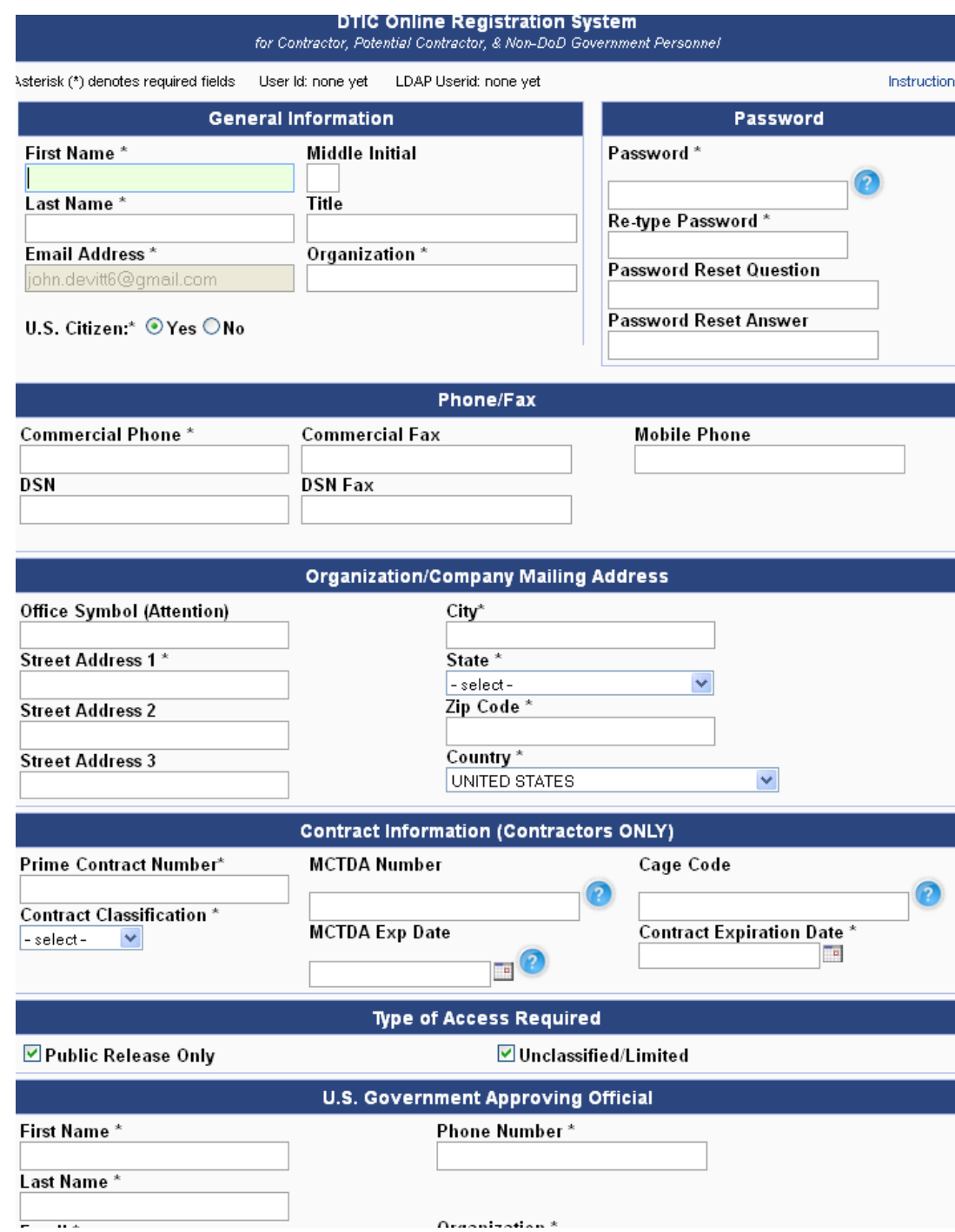

## Additional details ‐ Searching

Once you receive your account and login, you can get to the screen as shown by clicking on "More Search Options".

This will allow search by author, title, and keyword, with <sup>a</sup> variety of other options for sorting the results, including by date, relevance, or IAC.

The full record search can beused for keyword searching outside of the title; however, you may want to restrict the DoD Sites & Collections near thebottom to only "Technical Reports" for faster and more technical results.

For advanced searching tips and other related questions contact: Danielle.Wright@gtri.gatech.edu

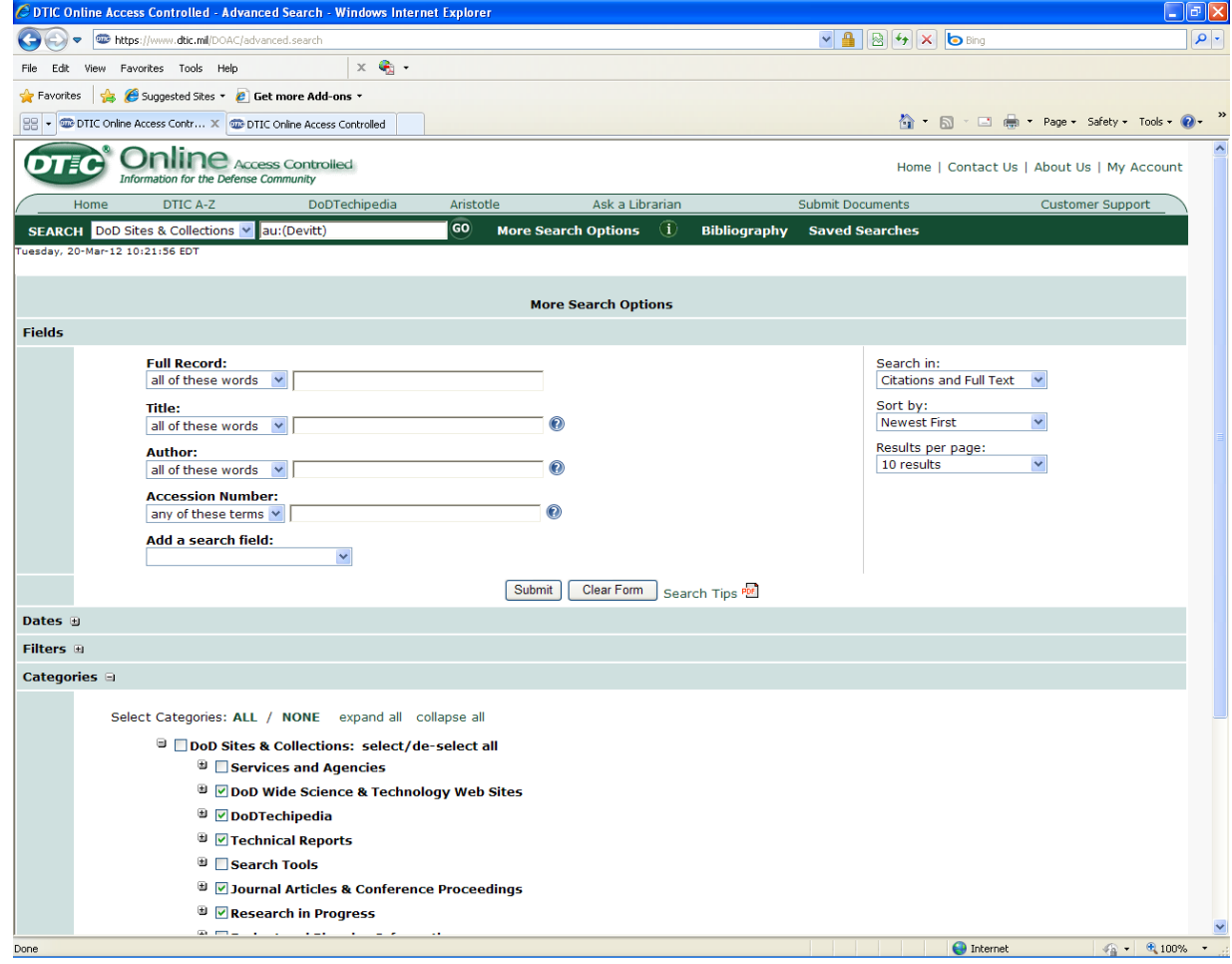

## Additional details ‐ Searching

To make searching for MSS papers even easier, we have posted online the Final Programs from the past meetings since 2005 to allow you to browse them by session. This can help you get the title and author information, for example, on <sup>a</sup> paper that you might recall having seen in <sup>a</sup> Tues afternoon session on Lasers last year.

To do this from the MSS Mainpage, click on past meetings, which will bring you to the screen as shown. Once there, select the year and meeting of interest and download the pdf. You can then copy the titles of papers of interest, and paste them into the DTIC search function.

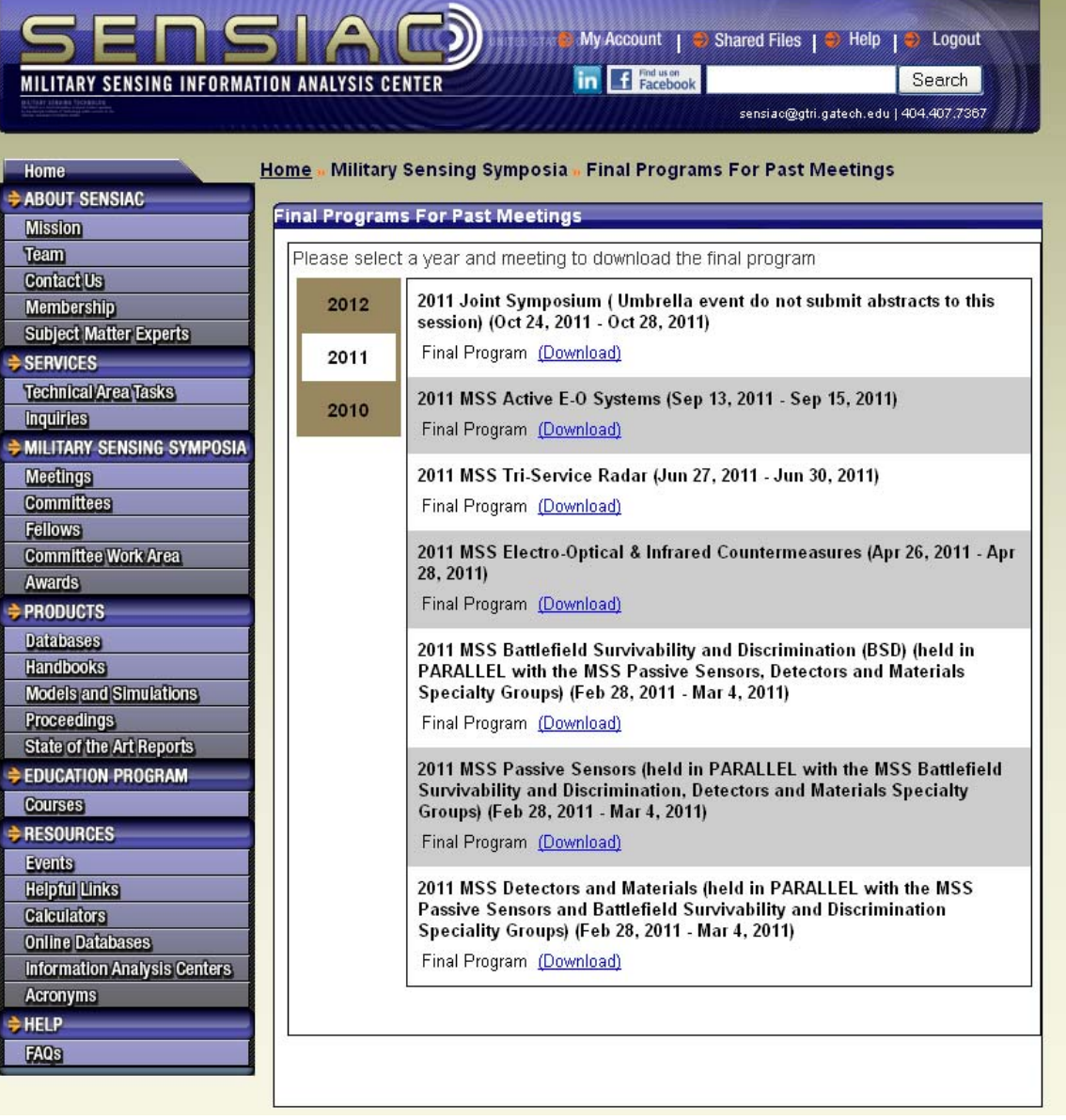